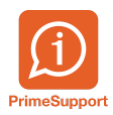

[Base de connaissances](https://support.primetechnologies.ch/fr/kb) > [Questions fréquentes](https://support.primetechnologies.ch/fr/kb/questions-fr-quentes) > [innosolvenergy](https://support.primetechnologies.ch/fr/kb/innosolvenergy-1) > [Saisie en masse de](https://support.primetechnologies.ch/fr/kb/articles/saisi-en-masse-de-donnees-lie-aux-points-de-mesure) [données liées aux points de mesure](https://support.primetechnologies.ch/fr/kb/articles/saisi-en-masse-de-donnees-lie-aux-points-de-mesure)

Saisie en masse de données liées aux points de mesure

Yvan Jolidon - 2024-03-05 - [Commentaire \(1\)](#page--1-0) - [innosolvenergy](https://support.primetechnologies.ch/fr/kb/innosolvenergy-1)

## **Contexte**

De plus en plus d'interfaces se créent entre innosolvenergy et les différents systèmes de relevés de compteurs.

Les liens se font toujours sur le point de mesure, élément unique, qui ne change jamais, même en cas de changement de compteur.

Chaque fois qu'un compteur devient smart ou/et est relevé à distance, il doit être géré dans différents système EDM/MDM/HES. Nous devons donc indiquer ceci principalement dans l'onglet Utilisations du point de mesure.

Vu que les rollout des compteurs sont dès à présent bien démarré, plusieurs saisies par jour doivent être effectués par les utilisateurs. Actuellement seule une recherche individuelle par numéro de compteur ou point de mesure est possible.

## **Solution proposée**

Nous pouvons dès à présent créer pour vous un nouveau traitement de masse individualisé à vos besoin. Il s'ajoute dans le menu standard ci-dessous :

Une sélection sur les objets où sont installés les compteurs est effectuée et retourne la liste des points de mesure comme par exemple ci-dessous :

Pour chaque ligne, vous pouvez décider si tel ou tel Utilisation doit être ajouté au point de mesure. Ensuite vous traîtez chaque lignes individuellement ou d'une manière globale toutes les lignes en même temps :

## **Avantages**

Avec cette nouvelle fonctionnalité vous avez une vue globale par emplacement ou bâtiment de tous les points de mesure. Il n'est plus nécessaire de rechercher un à un chaque point de mesure pour saisir ses Utilisations.

Lorsqu'un bâtiment entier communique avec votre concentrateur, vous pouvez vérifier en une vue que tous les compteurs ont bien les données saisies nécessaires.

## **Conditions**

Pour la mise en place de ceci, veuillez nous indiquer quels sont les éléments que vous désirez saisir pour chaque point de mesure. Il est possible de saisir des Utilisations, Marquages, Intervalles, Compléments, etc.

Êtes-vous intéressé par cette fonctionalité ? Merci de nous écrire via notre plateforme PrimeSupport.